## **วธิีการ AUTO OTA เครื่องรุ่น Bonus**

1. เสียบปลกั๊ ปิดเครื่องสแตนดบาย ์ โดยกดปุ่ม POWER ที่ ้ ริโมท ที่หน้าเครื่องจะปรากฎ 24dL หมายเหตุ: อาจปิดทิ้ งไวก้่อนนอน

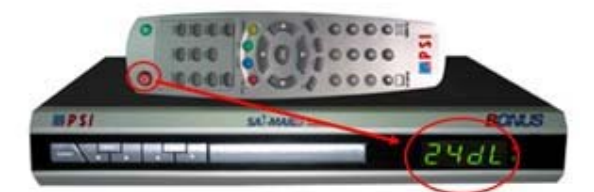

2. เมื่อมีไฟล์ OTA เวอร์ชั่นใหม่เครื่องจะรับไฟล์ OTA ้ทันที รอประมาณ 2 นาที เครื่องถึงจะทำงานเสร็จ

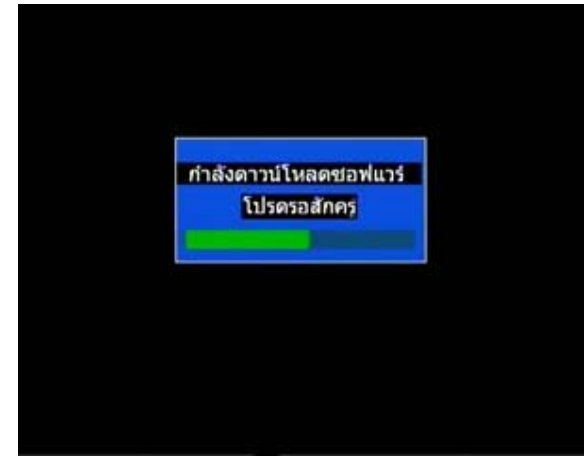

3. ปรากฏภาพช่องรายการรวมถึงช่องรายการใหม่

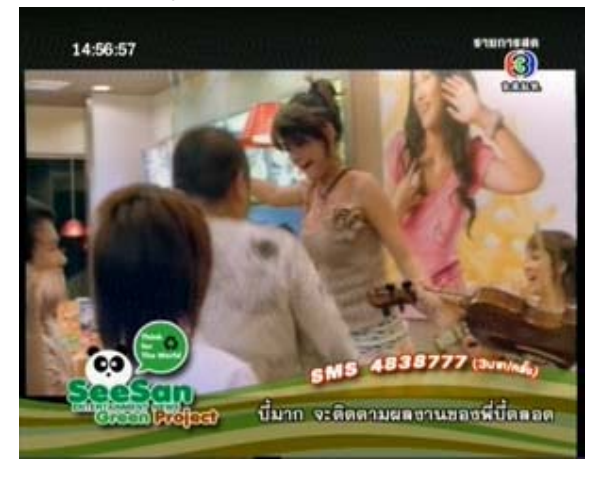

--------------------------------- **ถ้าหากทาแบบ ํ Auto OTA ไม่ได้ให้ทาการ ํ Manual OTA ดงนั ี้**

1. เปิดช่องรายการใดก็ได้ จากนั้นกดปุ่ ม MENU ป้อนรหัส 0000 โดยกดปุ่มตวเลข ั ที่รีโมท

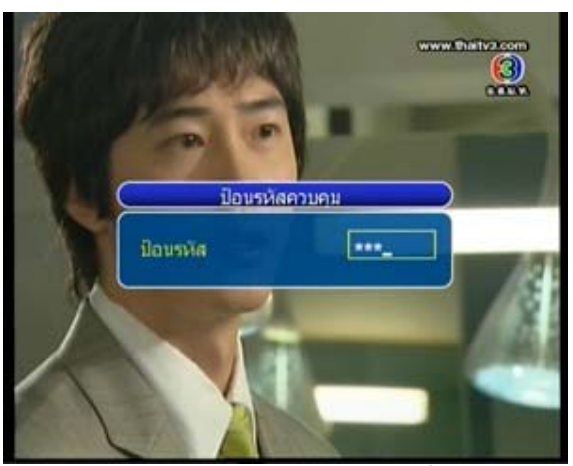

2. กดปุ่ม ▼ เลื่อนแถบสีมาที่ "การติดตั้งระบบ" และกดปุ่ม OK

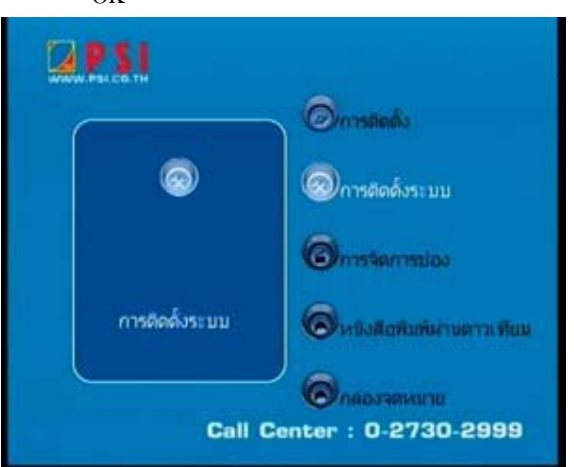

3. กดปุ่ม  $\blacktriangledown$ เลื่อนแถบสีมาที่ "อัพเดทระบบ" และกดปุ่ม OK

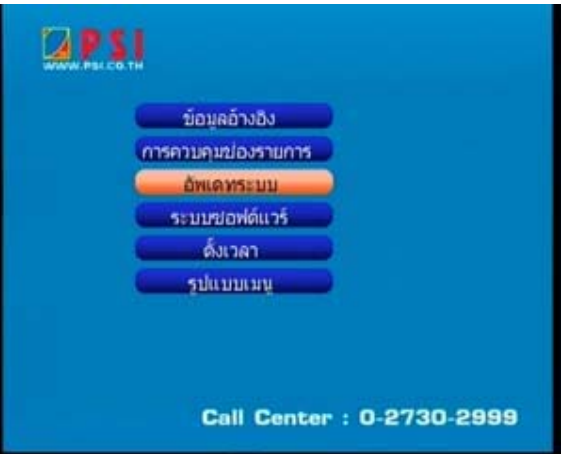

4. กดปุ่ม  $\blacktriangledown$ เลื่อนแถบสีมาที่ " $\mathrm{OTA}$ " และกดปุ่ม  $\mathrm{OK}$ 

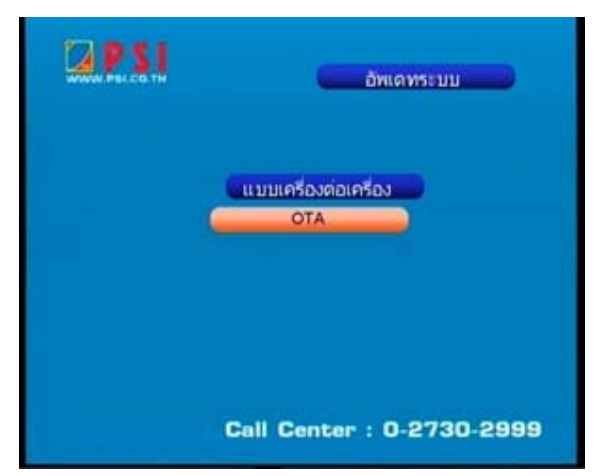

5. ปรากฏเมนู OTA

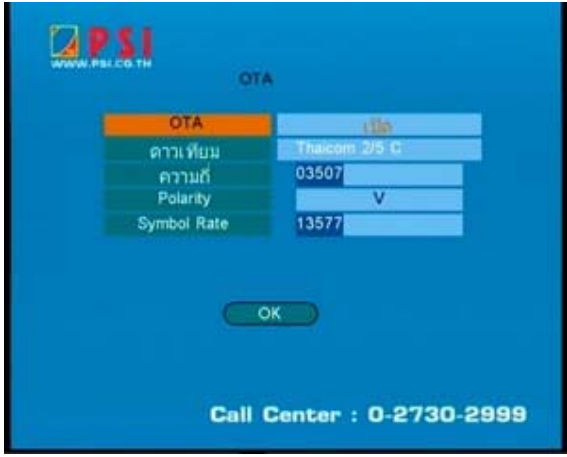

 $6.$  กดปุ่ม  $\blacktriangledown$ เลื่อนแถบสีมาที่ "ความถี่" และกดปุ่มตัวเลข "03461"

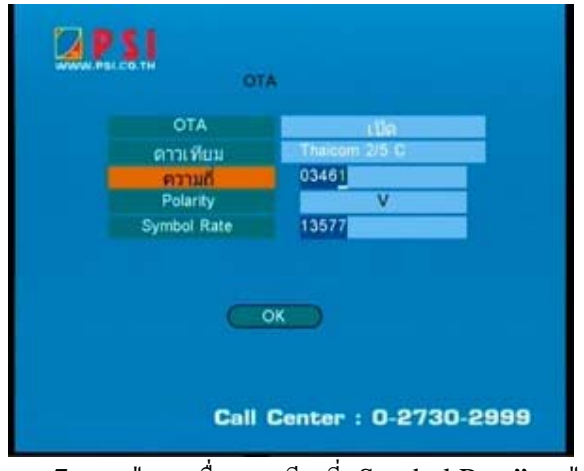

7. กดปุ่ม เลื่อนแถบสีมาที่ "Symbol Rate" กดปุ่ม ตัวเลข "01538"

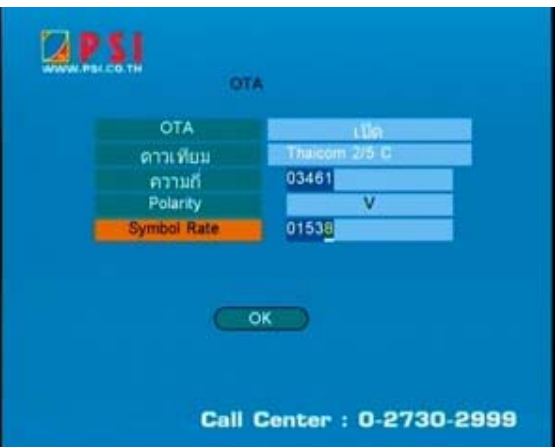

 $8.$  กดปุ่ม ▼ เลื่อนแถบสีมาที่ "OK" กดปุ่ม OK

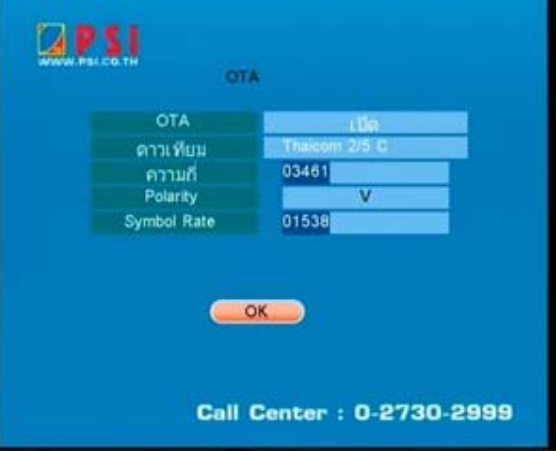

9. ปรากฏเมนูรับไฟล์ OTA ถ้าหากไม่ปรากฏเมนูนี้ ให้ทำ ตามขอ้ 6-8 อีกคร้ัง

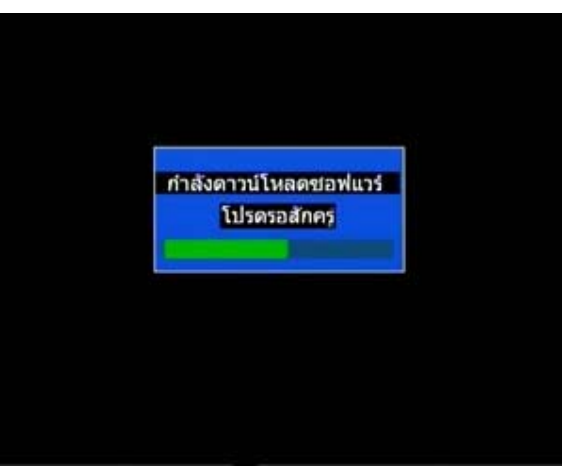

10. รอประมาณ 2 นาทีจะปรากฏภาพช่องรายการโดยจะ เริ่มต้นที่ช่องไทยทีวีสีช่อง  $3$